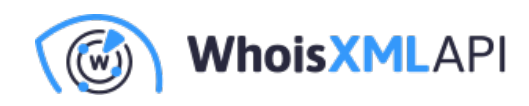

# **NRD2 Data FeedをAWS S3にインポート するには**

2023年10⽉4⽇

本文書では、Lambda関数を活用して[WhoisXML API](https://main.whoisxmlapi.com/ja)が提供する[NRD2 Data Feed](https://ja.newly-registered-domains.whoisxmlapi.com/)をAWS S3バ ケットにダウンロードする基本的な⽅法を紹介します。AWS Lambdaは、サーバーをプロビ ジョニングしたり管理したりすることなくコードを書いて実⾏できる、サーバーレスのコン ピューティングサービスです。AWS S3は、ファイルを保存および取得するためのオブジェク トストレージサービスです。ここでは、AWS LambdaとAWS S3バケットの両方を構成するプ ロセスを説明します。

## **以下は本⽂書の対象外です:**

- Lambda関数のスケジューリング  $\bullet$
- $\bullet$ ETLパイプライン
- $\bullet$ PythonのRequestsモジュール[のインポート](https://medium.com/%40cziegler_99189/using-the-requests-library-in-aws-lambda-with-screenshots-fa36c4630d82)
- $\bullet$ ⾼度なセキュリティ
- クリーンアップ、ライフサイクルファイル管理

### **前提条件**

事前に以下を⽤意する必要があります:

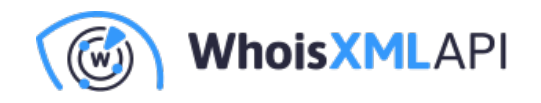

- AWSアカウント
- AWSサービス、特にAWS LambdaとS3に関する基礎〜中級程度の知識
- Lambda関数で使われるPythonの知識
- WhoisXML APIの[NRD2 Data Feed](https://newly-registered-domains.whoisxmlapi.com/)へのアクセス。この例では、NRD2 Ultimate:Simple  $\bullet$ ファイルを使⽤します。APIキーが必要です。詳細につきましては、 [sales@whoisxmlapi.com](mailto:sales@whoisxmlapi.com) にお問い合わせください。NRD2の仕様は[、こちらで](https://newly-registered-domains.whoisxmlapi.com/specifications/v2/datafeed-files)ご確認い ただけます。

### **Oltimate**

- Data included: discovered, registered, updated and dropped domains, generic and country TLDs, WHOIS records.
- Filename format: nrd.%DATE%.ultimate.[daily].[data|stats].[csv|json]
- Filename example: nrd.2021-12-20.ultimate.daily.data.csv.zip, nrd.2021-12-20.ultimate.daily.data.json.zip
- **Average file sizes:**

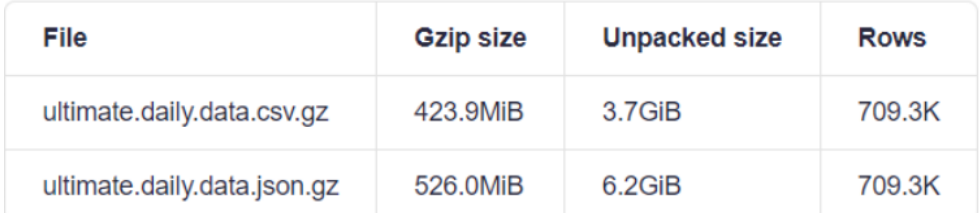

## **ステップ1:AWS S3バケットの作成**

最初のステップは、NRD2ファイルを書き込むS3バケットの作成です。

- $\bullet$ AWS Management Consoleで、S3サービスに移動します。
- 「Create Bucket」をクリックします。

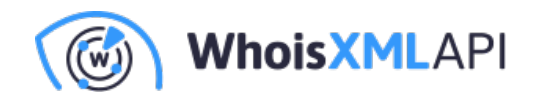

バケットにユニークな名前をつけ、適切な地域を選択します。

### **General configuration**

#### **Bucket name**

#### myawsbucket

Bucket name must be unique within the global namespace and follow the bucket naming rules. See rules for bucket naming

#### **AWS Region**

US East (N. Virginia) us-east-1

#### Copy settings from existing bucket - optional

Only the bucket settings in the following configuration are copied.

**Choose bucket** 

### **Object Ownership** Info

Control ownership of objects written to this bucket from other AWS accounts and the use of access control lists (ACLs). Object ownership determines who can specify access to objects.

#### ACLs disabled (recommended)

All objects in this bucket are owned by this account. Access to this bucket and its objects is specified using only policies.

#### $\bigcirc$  ACLs enabled

Objects in this bucket can be owned by other AWS accounts. Access to this bucket and its objects can be specified using ACLs.

 $\overline{\mathbf{v}}$ 

ここでは、デフォルト設定のまま「Create Bucket」をクリックします。

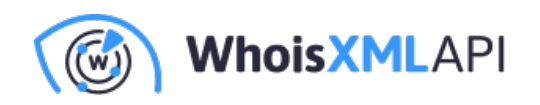

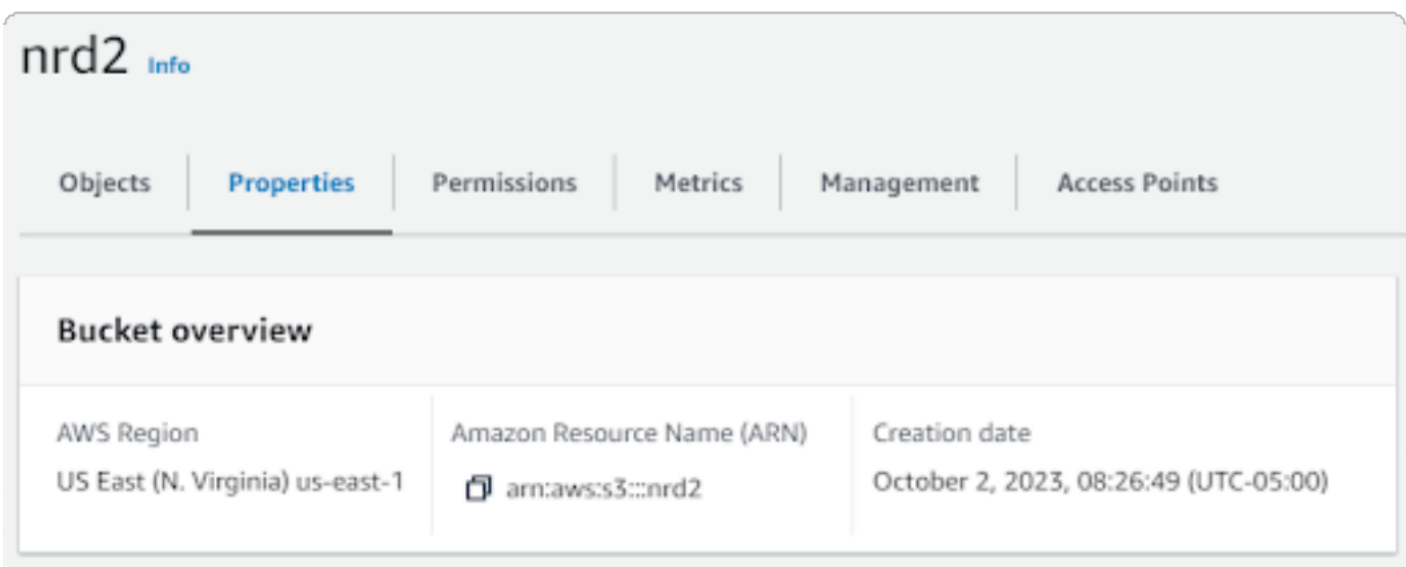

## **ステップ2: IAMロールの作成**

AWS Lambdaでは、S3バケットの読み書きに必要な権限を持つIAMロールが必須となります。 以下の手順でIAMロールを作成してください:

 $\bullet$ AWSマネジメントコンソールでIAMサービスに移動します。

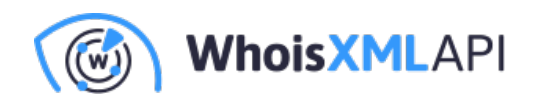

## Select trusted entity Info

### **Trusted entity type**

### AWS service

Allow AWS services like EC2, Lambda, or others to perform actions in this account.

### $\bigcirc$  Web identity

Allows users federated by the specified external web identity provider to assume this role to perform actions in this account.

### $\bigcirc$  AWS account

Allow entities in other AWS accounts belonging to you or a 3rd party to perform actions in this account.

### $\bigcap$  SAML 2.0 federation

Allow users federated with SAML 2.0 from a corporate directory to perform actions in this account.

### $\bigcirc$  Custom trust policy

Create a custom trust policy to enable others to perform actions in this account.

- 「Roles」をクリックし、次に「Create Role」をクリックします。
- $\bullet$ このロールのサービスとして「Lambda」を選択し、「Next: Permissions」をクリッ クします。

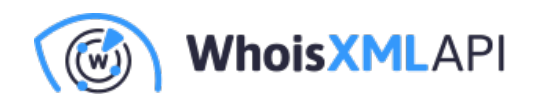

### **Use case**

Allow an AWS service like EC2, Lambda, or others to perform actions in this account.

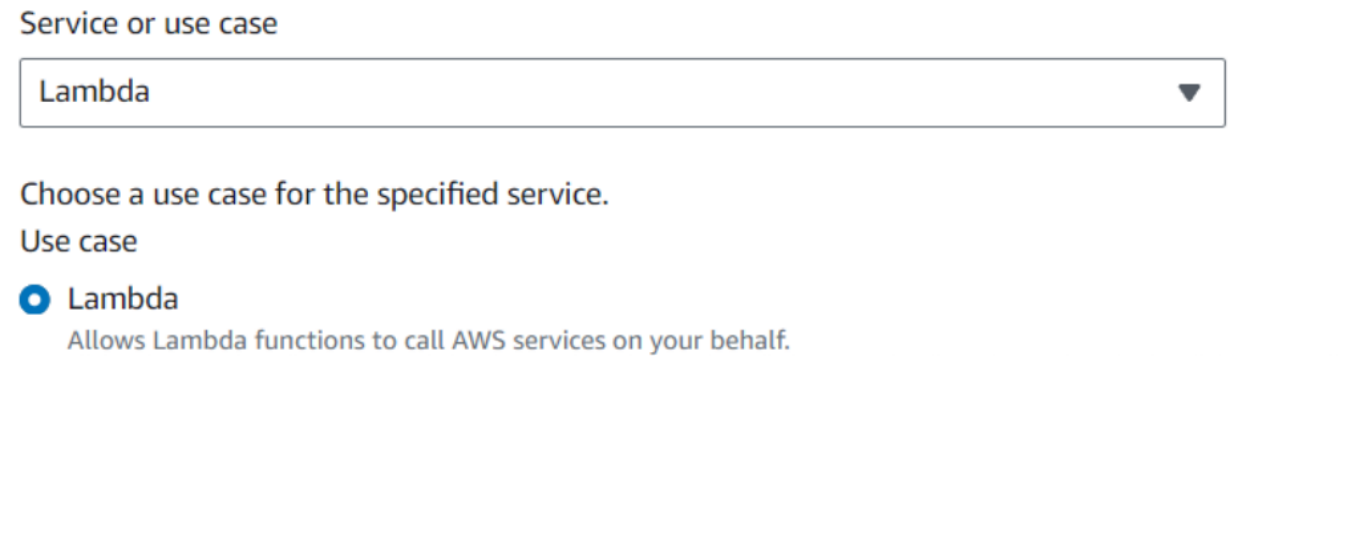

検索バーに「S3」と⼊⼒し、「AWSS3FullAccess」、そして「Next: Tags」を選択  $\bullet$ します。

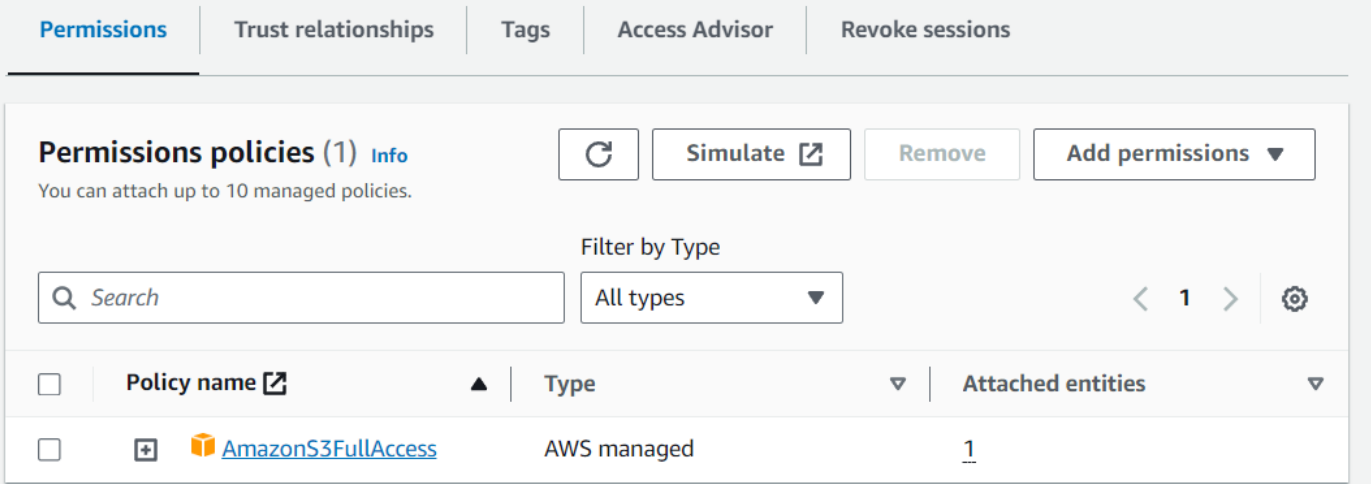

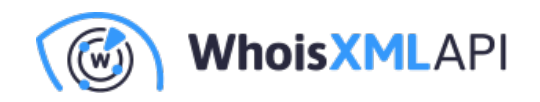

- タグは任意です。次に「Next: Review」をクリックします。
- $\bullet$ あなたのロール、名前、簡単な説明を入力し、「Create Role」をクリックします。

## **ステップ3:Lambda関数の作成**

Lambda関数の作成は楽しく、簡単です。その方法は以下の通りです:

- $\bullet$ AWSマネジメントコンソールでLambdaサービスに移動します。
- 「Create Function」をクリックします。  $\bullet$
- 関数にわかりやすい名前を付け、ランタイムとしてPythonを選択します。そして、  $\bullet$ 上記のステップ2で作成したIAMロールを選択します。
- 「Create function」をクリックします。  $\bullet$

注:

Execution roleの設定:

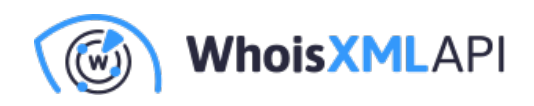

Role name

grab-nrd2-ultimate-simple-role-t49whrsl

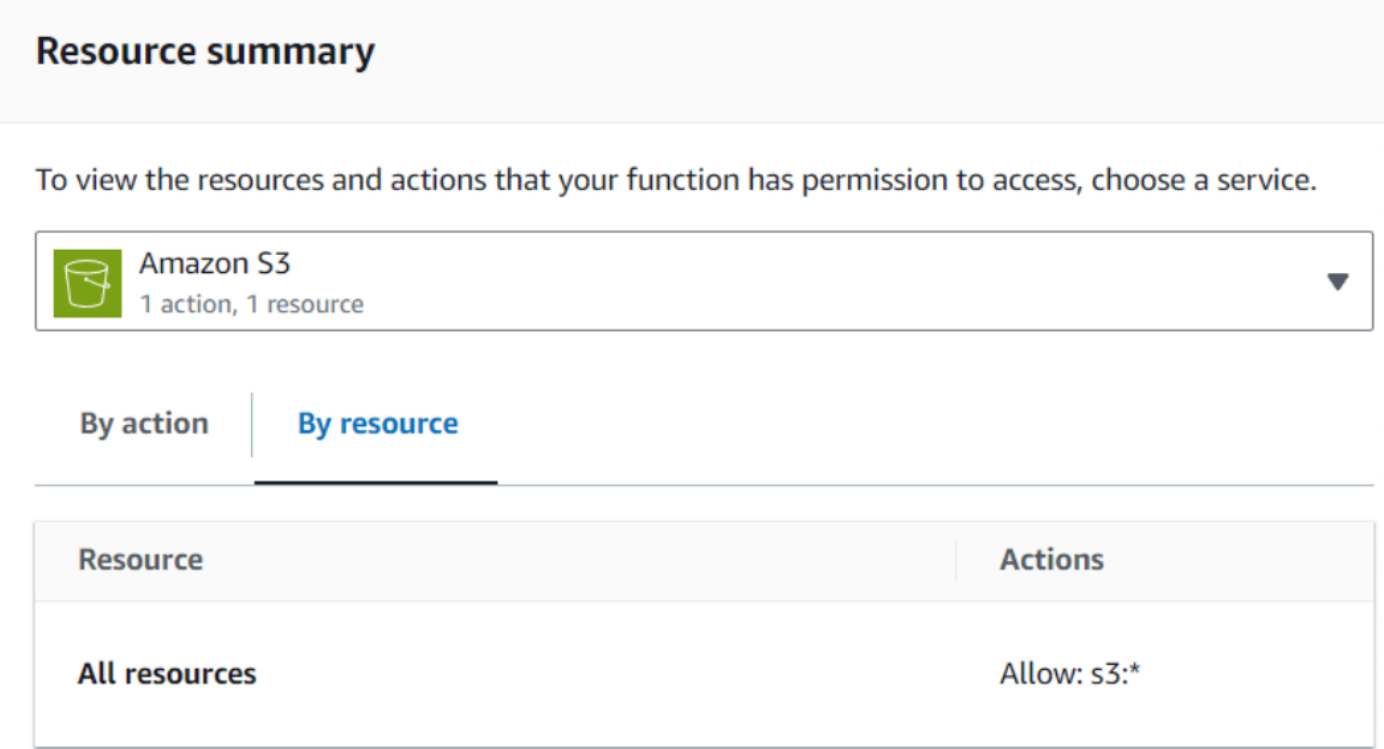

Lambda関数のタイムアウト値を設定します。今回は3分に設定しています。

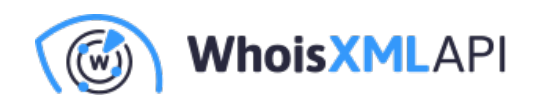

## grab-nrd2-ultimate-simple

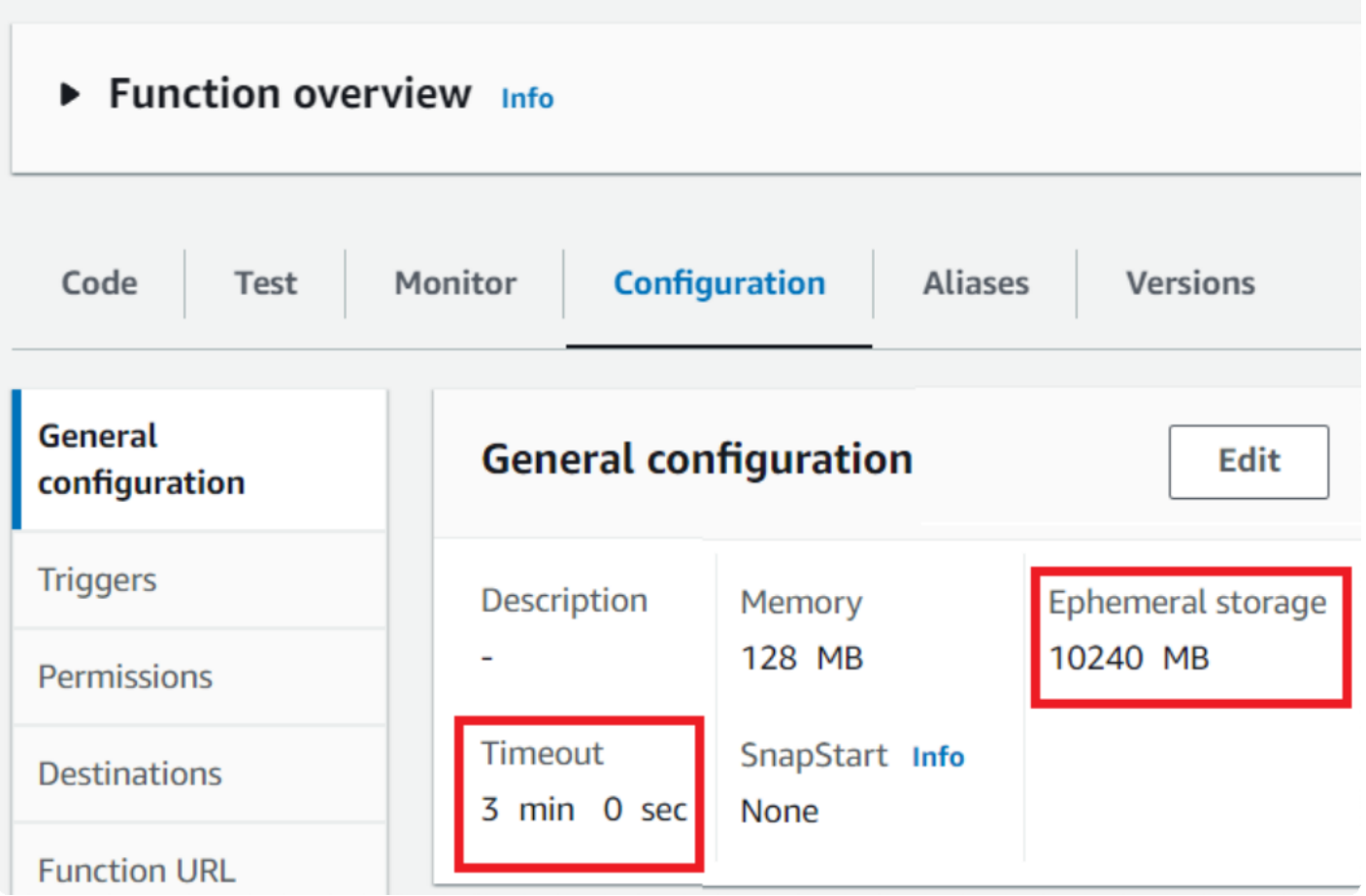

## **ステップ4:NRD2 .csvファイルをS3にインポートするLambda 関数を記述**

この例ではpython requestsモジュールを使用していますが、Boto3の一部ではなくなったた め、インポートする必要があるかもしれません。この⽅法に関するAWSのドキュメントは 曖昧ですが、インターネット上で様々な技術記事を見つけることができます。

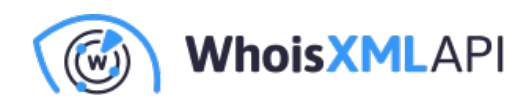

### **コードの例:**

```
以下のPvthonコードは、lambda_handlerのエントリーポイントです:
```

```
import os 
import boto3 
import sys
from datetime import datetime, timedelta 
sys.path.append('pyrequests') #added for requests module 
import requests
from requests.auth import HTTPBasicAuth
# Initialize the S3 client 
s3 client = boto3.client('s3')
def download nrd file(url, s3 bucket, s3 key, authUserPass):
    chunk size = 1024*1024try:
        # Download the binary file in chunks
        response = requests.get(url, stream=True, auth=HTTPBasicAuth(authUs 
        response.raise_for_status()
        # Create a temporary file to store chunks 
        temp file = '/tmp/temp file'with open(temp file, 'wb') as f:
            for chunk in response.iter content(chunk size=chunk size):
                f.write(chunk)
        # Upload the binary file to S3 from the temporary file 
        s3 client.upload file(temp file, s3 bucket, s3 key)
        # Clean up the temporary file 
        os.remove(temp_file)
```
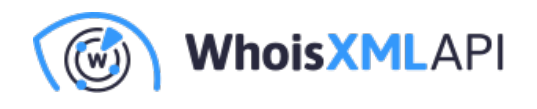

return True

```
except Exception as e: 
        print(f'Error: {str(e)}') 
        return False
def lambda handler(event, context):
    # Calculate yesterday's date in YYYY-MM-DD format
    yesterday = (datetime.now() - timedelta(days=1)).strftime("%Y-%m-%d")
    # Define the URL of the CSV file you want to download
    nrd url = f"https://newly-registered-domains.whoisxmlapi.com/datafeeds/
    # Define your API Key here 
    apiKey = "<YOUR_API_KEY"
    # Define the S3 bucket and object/key where you want to store the file 
    s3 bucket = "nrd2"
    s3 key = f"nrd2-simple-{yesterday}.csv.gz"
    try:
        # Download the NRD2 file with basic authentication
        success = download nrd file(nrd url, s3 bucket, s3 key, apiKey)
        print("Status code returned is ", str(success))
        if success:
            # Upload the NRD file to S3
            print(f"Uploading file to ", s3 bucket, s3 key)
            return {
                'statusCode': 200,
                'body': 'NRD2 file successfully downloaded and stored in S3
            \lambdaelse:
            bodyStr = f"Failed to download {nrd_url}" 
            return {
                'statusCode': 500, 
                'body': bodyStr
            }
    except Exception as e:
```
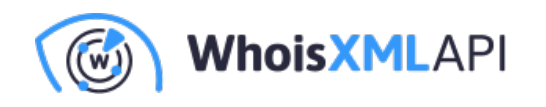

```
return {
    'statusCode': 500, 
    'body': str(e)
}
```
完成すると、このようなものができるはずです:

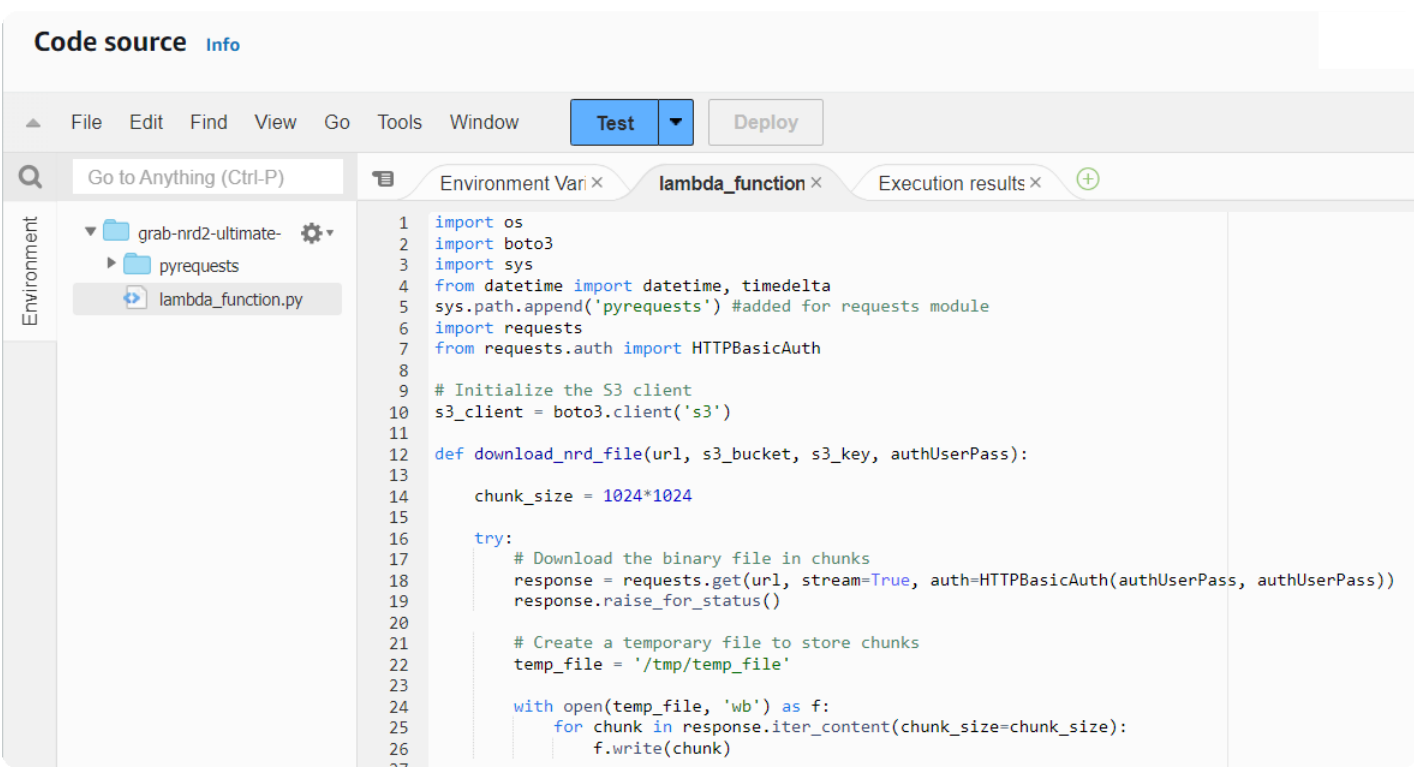

## **ステップ5:作成したLambda関数をテストする**

最後のステップとして、作成したLambda関数をテストし、a) NRD2ファイルを正常に取得でき ること、b) S3バケットに書き込めることを確認します:

ページ上部の「Test」をクリックすると、以下のようなものが表⽰されるはずです。

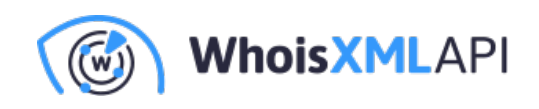

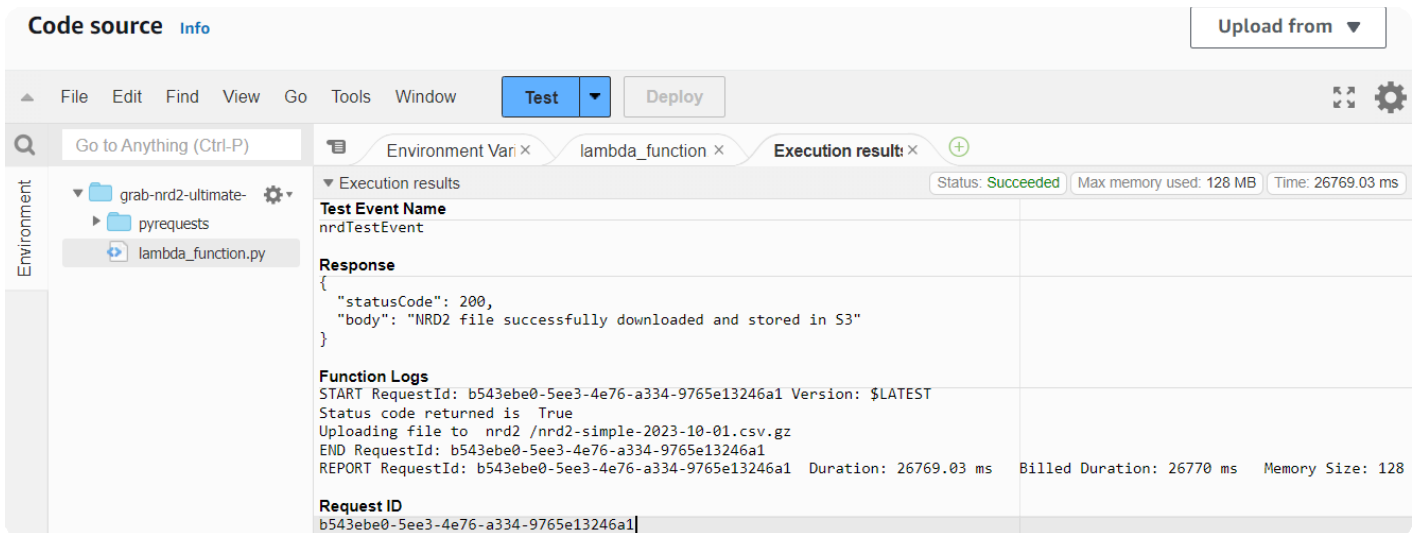

「"requests" module not found 」というメッセージを受け取った場合は、python  $\bullet$ [requests library](https://medium.com/%40cziegler_99189/using-the-requests-library-in-aws-lambda-with-screenshots-fa36c4630d82)を正しく設定する必要があります(本文書の範囲外)。

Lambda関数が正しく設定されていれば、関数はファイルを取得し、S3バケットに書き込み ます。S3バケットに移動してファイルの存在を確認できます。

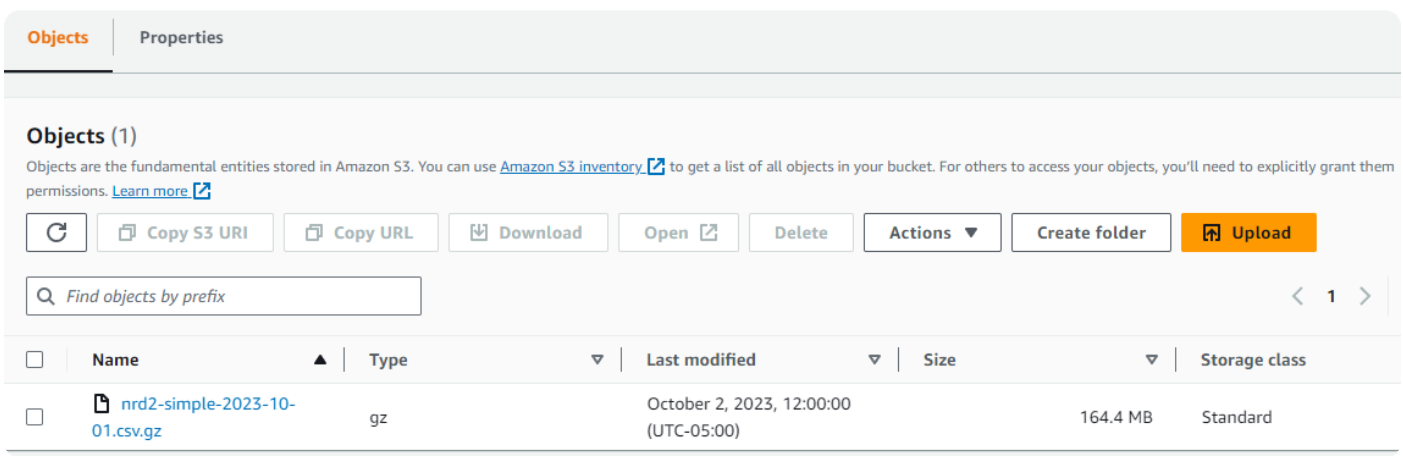

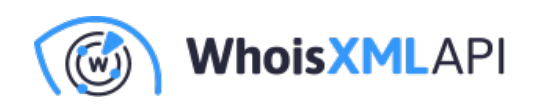

**まとめ**

S3バケットにアクセスできるAWS Lambdaの設定は、クラウドエンジニアにとってはごく ⼀般的なタスクです。このプロセスの後に踏む次のステップは、Athena、Postgresまたは MySQLデータベースへのインポートなど、このデータで何をするかを決めることです。 ETL用のAWS Glueをご存じない方は、そちらもチェックしてみてください。